# Deputy MarkII

**Polyphonic Ensemble**

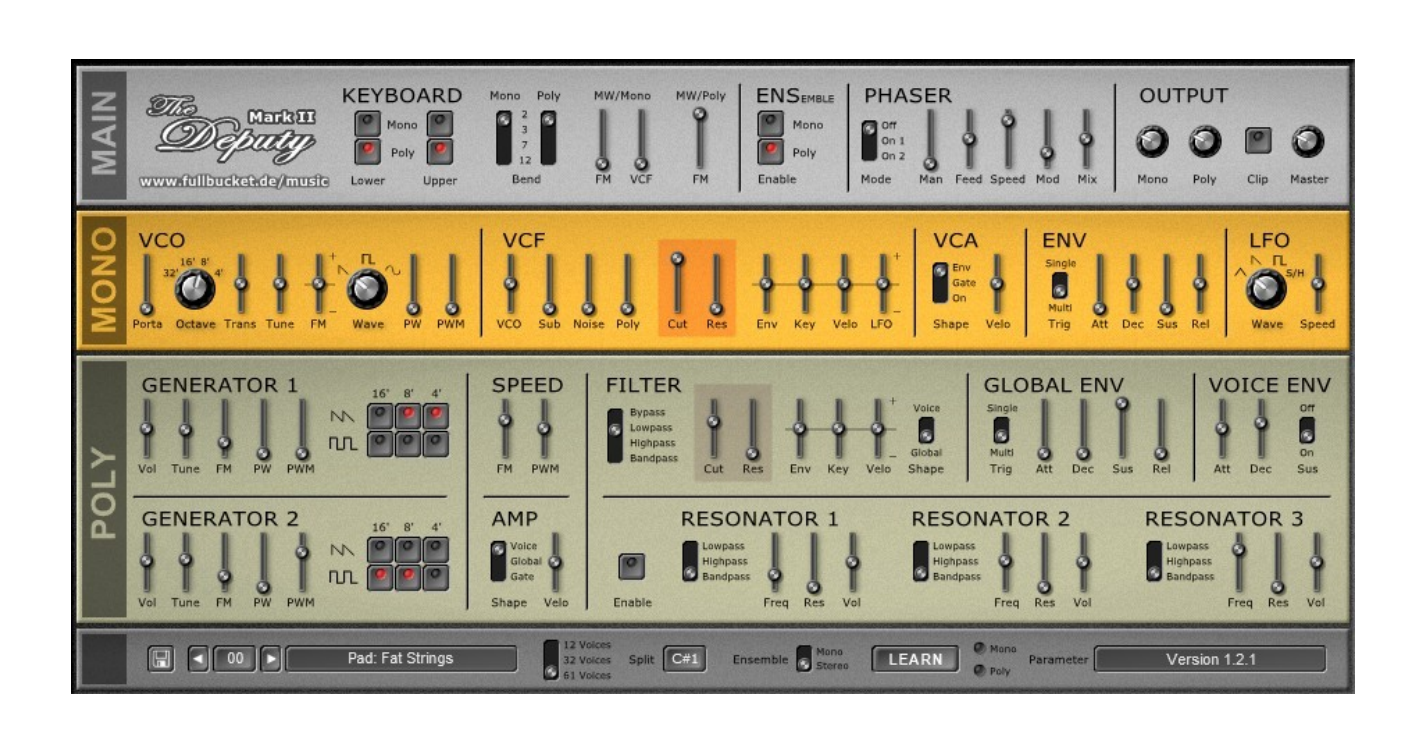

# Guide Utilisateur

Version 1.2.5

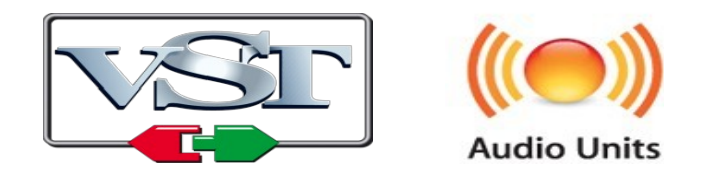

*Windows* is a registered trademark of Microsoft Corporation © 2012-2019 by Björn Arlt @ Full Bucket Music http://www.fullbucket.de/music

Version Française du Manuel Utilisateur réalisée par Laurent Bergman

# **Table des matières**

Chapitre 1 – Généralités [4](#page-3-2) 1.1 – Spécifications [4](#page-3-1) 1.2 - Introduction [4](#page-3-0) 1.3 – Architecture [5](#page-4-1) 1.4 – Crédits [5](#page-4-0) Chapitre 2 – Section polyphonique [6](#page-5-2) 2.1 – Description [6](#page-5-1) 2.2 – Section générateurs de signaux [6](#page-5-0) 2.3 – Section filtre [7](#page-6-0) 2.4 – Section générateur d'enveloppe [8](#page-7-2) 2.5 – Section amplificateur [8](#page-7-1) 2.6 – Section résonateurs [8](#page-7-0) Chapitre 3 – Section Monophonique [9](#page-8-3) 3.1 – Description [9](#page-8-2) 3.2 – Section générateur de signaux (VCO) [9](#page-8-1) 3.3 – Section filtre (VCF) [9](#page-8-0) 3.4 – Section amplificateur (VCA) [10](#page-9-2) 3.5 – Section générateur d'enveloppe (ENV) [10](#page-9-1) 3.6 – Section modulation (LFO) [10](#page-9-0) Chapitre 4 – Section Main [11](#page-10-0) 4.1 – Description [11](#page-10-3) 4.2 – Section Keyboard [11](#page-10-2) 4.3 – Section Ensemble [11](#page-10-1) 4.4 – Section Phaser [12](#page-11-1) 4.5 – Section Output [12](#page-11-0) Chapitre 5 – Section de contrôles généraux [13](#page-12-2)

- 5.1 Description [13](#page-12-1)
- 5.2 Menu Options [13](#page-12-0)
- 5.3 Réglage de la polyphonie [14](#page-13-1)
- 5.4 Réglage du point de split du clavier [14](#page-13-0)

5.5 – Réglage de l'effet Ensemble [14](#page-13-3)

5.6 – Midi Learn [14](#page-13-2)

Chapitre 6 – Fichier de configuration et Midi [15](#page-14-3)

6.1 – Fichier deputy.ini [15](#page-14-2)

 $6.2 -$ Skin  $15$ 

6.3 – Messages de Midi control change [15](#page-14-0)

Chapitre 7 – Implémentation des paramètres [17](#page-16-3)

- 7.1 Liste des paramètres [17](#page-16-2)
- 7.2 Section Main Keyboard [17](#page-16-1)
- 7.3 Section Main Ensemble [17](#page-16-0)
- 7.4 Section Main Phaser [18](#page-17-2)
- 7.5 Section Main Output [18](#page-17-1)
- 7.6 Section Mono VCO [18](#page-17-0)
- 7.7 Section Mono VCF [19](#page-18-2)
- 7.8 Section Mono VCA [19](#page-18-1)
- 7.9 Section Mono Env [19](#page-18-0)
- 7.10 Section Mono LFO [20](#page-19-1)
- 7.11 Section Poly Générateurs de signaux 1 & 2 [20](#page-19-0)
- 7.12 Section Poly Speed [21](#page-20-3)
- 7.13 Section Poly Amp [21](#page-20-2)
- 7.14 Section Poly Filtre [21](#page-20-1)
- 7.15 Section Poly Global Env [21](#page-20-0)
- 7.16 Section Poly Voice Env [22](#page-21-2)
- 7.17 Section Poly Résonateurs [22](#page-21-1)
- 7.18 Section Contrôles généraux [22](#page-21-0)

#### Chapitre 8 – Divers [23](#page-22-0)

8.1 – Question & réponses [23](#page-22-1)

#### <span id="page-3-2"></span><span id="page-3-1"></span>1.1 – Spécifications

Le Deputy MarkII est un synthétiseur logiciel doté d'une section basée sur une strings machine traditionnelle et une section de synthétiseur Mono. Le programme est écrit en code natif C++ pour obtenir les meilleures performances, y compris sur des configurations légères.

Les spécifications principales sont les suivantes :

- Section Strings/Synthétiseur Poly et section synthétiseur Mono
- Effet Ensemble et Phaser intégrés
- Assignation flexible des zones de clavier
- Section Poly :
	- Jusqu'à 61 voix de polyphonie
	- Deux générateurs de signaux à bande limitée avec diviseurs de fréquence
	- Formes d'onde Dent-de-scie et PWM
	- 2 filtres multi-mode et enveloppe ADS par voix
	- Générateur d'enveloppe général ADSR pour la modulation paraphonique
	- Section de résonateurs (3 filtres zero delay feedback)
- Section Mono :
	- Simple VCO plus Sub-oscillateur
	- Filtre passe-bas 4-pôles zero-delay feedback
	- Générateur d'enveloppe ADSR et LFO
	- Filtre pouvant recevoir la sortie de la section Poly
- Traitement audio double précision
- Tous les paramètres contrôlables en Midi
- Skin éditable
- Support 32 et 64bit pour Windows (VST) et MacOS X (Audio-Unit et VST)

#### <span id="page-3-0"></span>1.2 - Introduction

Le Deputy MarkII est un concept d'instrument qui aurait pu être construit dans les années 70'. Pour des raisons techniques et économiques, cela aurait été un compromis entre les caractéristiques qu'attendait le musicien, ce qu'il était prêt à payer et ce qui pouvait être contenu dans un seul châssis. La révolution numérique était déjà au rendez-vous et se manifestait par les diviseurs de fréquence et les contrôleurs de clavier sophistiqués, mais le son était toujours dans le bon vieux analogique (si vous ne prenez pas en compte des machines ingénieuses comme le PPG Wave Computeur pour le moment). En conclusion, le Deputy MarkII est (techniquement parlant et au vu des normes actuelles) un instrument assez limité. Cependant, je suis intimement convaincu que la limitation technique peut être une source de grande créativité. Prost !

<span id="page-4-1"></span>Le Deputy MarkII se compose de trois sections principales : la section Poly qui est un synthétiseur polyphonique, la section Mono et la section Main qui héberge les effets, le mixeur et les contrôles liés au clavier. En plus de cela, le Deputy MarkII dispose d'une section supplémentaire contenant des contrôles pour la gestion des presets et des paramètres additionnels.

Chaque voix de la section Poly dispose de deux générateurs de signaux alimentant un filtre 2-pôles multi-mode. Les générateurs sont pilotés par des oscillateurs maîtres indépendants et délivrent des signaux en Dent-de-scie et/ou d'Impulsion dérivés des diviseurs de fréquence. Deux LFO's simples sont utilisés pour la modulation de la fréquence et de la largeur d'impulsion. L'amplitude et/ou la fréquence de coupure peuvent être contrôlées par une enveloppe ADS (par voix) ou par une enveloppe ADSR générale (dans ce cas, pour toutes les voix). Une section de résonateurs composée de trois filtres multi-mode 4-pôles est disponible pour traiter le signal de la section Poly.

La section Mono comprend un seul oscillateur VCO, un sub-oscillateur, un générateur de bruit blanc, un VCF de type passe-bas 4-pôles, un générateur d'enveloppe ADSR et un LFO. La sortie de la section Poly peut également être envoyée à l'entrée de son VCF.

Pour finir, dans la section Main, les sections Poly et Mono peuvent être assignées à une zone distincte du clavier ou à l'ensemble de son étendue et les sources de molette de modulation ainsi que de pitch-bend peuvent être dirigés vers plusieurs destinations de modulation. Un effet Ensemble et un effet Phaser sont également disponibles ainsi qu'un mixeur général.

# <span id="page-4-0"></span>1.4 – Crédits

- Remerciements spéciaux à Laurent Bergman pour la localisation du mode d'emploi en français.
- VST est une marque déposée de Steinberg Media Technology Gmbh. Windows est une marque déposée de Microsoft Corporation. Le logo Audio-Unit est une marque déposée de Apple Computer Inc.

# <span id="page-5-2"></span><span id="page-5-1"></span>2.1 – Description

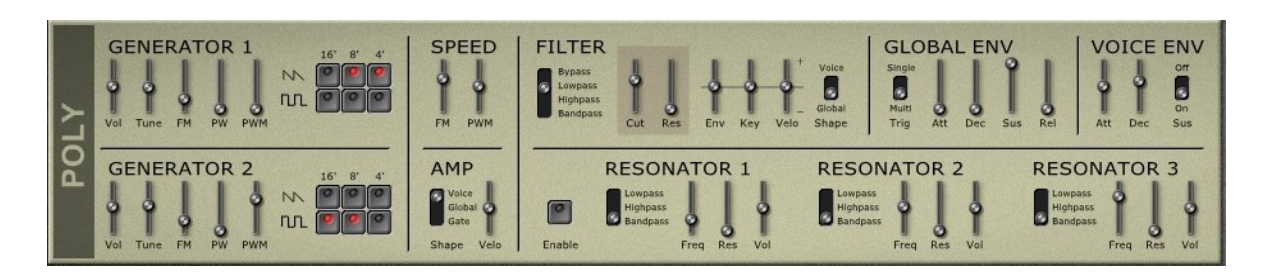

La section polyphonique est le coeur même du Deputy MarkII. C'est un synthétiseur totalement polyphonique (jusqu'à 61 voix) plus une section de résonateurs 3 états. Son architecture ressemble à celle de plusieurs instruments connus tels que le Polymoog ou ceux de la série Korg PS qui utilisaient eux aussi la technologie issue des orgues et des string machines classiques.

# <span id="page-5-0"></span>2.2 – Section générateurs de signaux

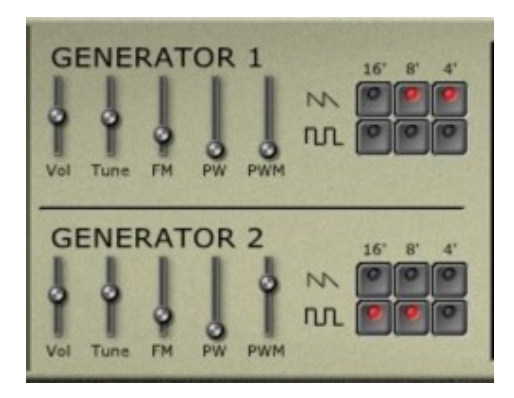

La section polyphonique reprend le modèle de conception commun des claviers polyphoniques des années 1970'. Les signaux produits ne sont pas générés directement par des oscillateurs individuels mais en utilisant des oscillateurs maîtres suivis d'une cascade de diviseurs de fréquence. Bien que cette conception soit plutôt rentable – dans ce cas, un seul oscillateur maître suivi de diviseurs de fréquence sont nécessaires pour créer une banque de générateurs entièrement polyphoniques – cela signifie également que les signaux de différentes octaves de la même note (de C à B) sont totalement corrélés. Les puristes n'ont jamais cessé de souligner que le son semblait froid et manquait de naturel, beaucoup l'ont d'ailleurs rejeté parce que la technologie utilisée était développée pour les orgues électroniques. Quelques 40 années plus tard, les puristes vous assureront le contraire en prétendant que c'est indispensable pour reproduire le son chaud de certaines strings machines telles que l'Eminent, le Solina etc…

L'avantage de ce type de générateur est que l'on obtient pour un coût dérisoire les octaves supérieures et inférieures d'une note jouée – Pensez encore une fois aux chœurs des orgues électroniques. Les générateurs de signaux de la section Poly fournissent deux sorties de forme d'onde différentes (Dent-de-scie et Impulsion) et trois octaves (16', 8' et 4') qui peuvent être sélectionnées individuellement par forme d'onde. Pour atténuer le caractère statique du signal généré, il est possible de moduler la largeur de la forme d'onde d'impulsion avec un LFO dédié. Cependant, dans la section Poly, la véritable sensation de synthétiseur est introduite par un deuxième générateur de signaux identique qui peut être accordé différemment du premier générateur, ce qui peut produire cet effet de battement lorsque les signaux subissent une annulation de phase périodique.

Pour finir, la fréquence des générateurs de signaux peut être modulée par un LFO séparé (Vibrato).

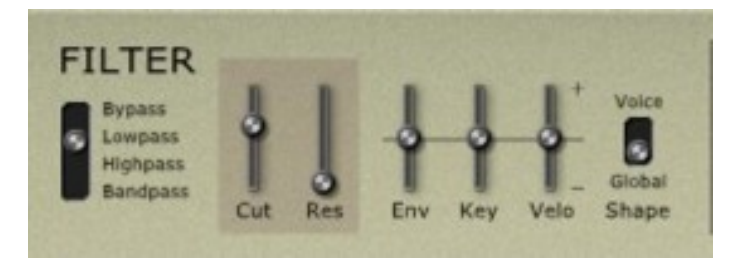

#### <span id="page-6-0"></span>2.3 – Section filtre

Contrairement à d'autres synthétiseurs polyphoniques (par exemple le Polymoog ou encore le Korg Poly 800 plus récent), la section Poly dispose d'un filtre multi-mode (passe-bas, passe-haut et passe-bande) par voix. Ainsi, chaque voix (en fait chacune des 61 notes) possède son propre filtre – une énorme quantité de matière en plus. Pour réduire les coûts, l'agencement suit une conception simple 2-pôles qui ne peut pas atteindre l'auto-oscillation (aujourd'hui un absolu). La fréquence de coupure des filtres peut être modulée par le suivi de clavier, la vélocité (caractéristique rare dans les années 70') et les enveloppes de voix ou générales (voir ci-dessous). Il convient de mentionner qu'ici, la modulation tant positive que négative est possible.

# <span id="page-7-2"></span>2.4 – Section générateur d'enveloppe

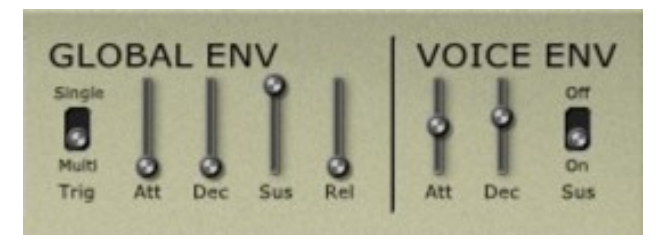

Il y a un générateur d'enveloppe dédié par voix (Voice ENV) qui peut être utilisé pour moduler l'amplificateur et/ou la fréquence de coupure du filtre. Pour diminuer les coûts, cette enveloppe possède un nombre de contrôles réduit au minimum, à savoir le temps d'attaque et de décroissance, plus un niveau de maintien commutable (On ou Off) où le paramètre Decay contrôle également le temps de relâchement.

Une enveloppe générale supplémentaire qui contient l'ensemble complet ADSR est également disponible. Cependant, il n'y a qu'une enveloppe de ce type dans la section Poly, ce qui en résulte un mode de jeu paraphonique. Ainsi, le mode de déclenchement peut être changé, en mode Single (une nouvelle note ne déclenche l'enveloppe que lorsque toutes les notes précédentes ont été relâchées) ou en mode Multiple (l'enveloppe est déclenchée pour chaque nouvelle note).

## <span id="page-7-1"></span>2.5 – Section amplificateur

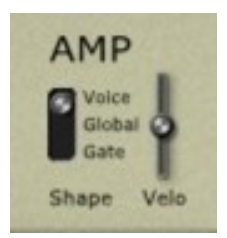

La section Amplificateur est modulée par la vélocité et possède une enveloppe sélectionnable (Voix, Global et Gate). Une fois encore, il y a un amplificateur par voix, un luxe rendu possible uniquement en raison du progrès dans l'intégration de circuit et de leur production à grande échelle.

## <span id="page-7-0"></span>2.6 – Section résonateurs

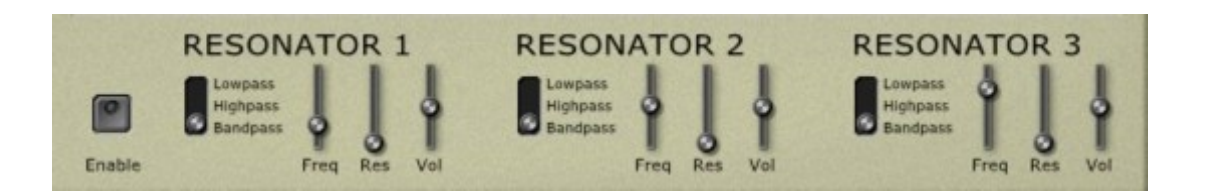

Le Deputy MarkII est équipé de trois filtres multi-mode indépendants 4-pôles (passebas, passe-haut et passe-bande), fonctionnant en parallèle sur la sortie globale de la section Poly. Bien qu'il ne soit pas possible de moduler leur fréquence de coupure, ces résonateurs se révèlent très pratiques quand il s'agit de créer des formants fixes.

# <span id="page-8-3"></span><span id="page-8-2"></span>3.1 – Description

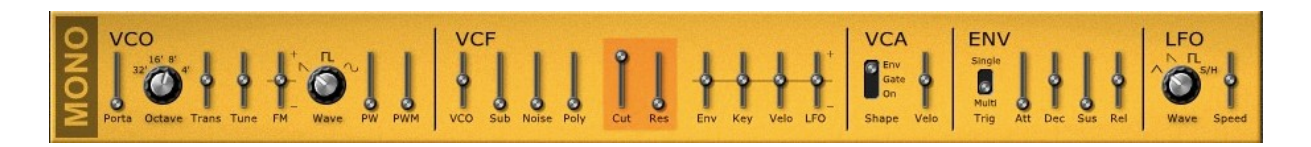

De nombreux claviers des années 70' étaient faits d'assemblage de plusieurs instruments, par exemple des sections Strings, Brass, synthétiseur et orgues combinés dans un châssis, partageant un contrôle par le clavier commun. Les exemples types sont l'ARP Quadra, le Moog Opus, mais aussi le Siel Trilogy pour n'en citer que quelques uns. En plus de la section Poly, le Deputy MarkII dispose d'un synthétiseur monophonique supplémentaire, la section Mono dont l'architecture très basique est constituée d'un VCO, d'un VCF et d'un VCA. Certes, ce petit compagnon n'a rien de révolutionnaire, à par le fait que la sortie de la section Poly peut aussi être injectée dans son VCF.

<span id="page-8-1"></span>3.2 – Section générateur de signaux (VCO)

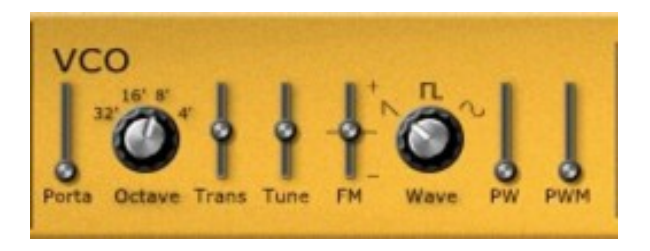

Le VCO propose trois formes d'onde (Dent-de-scie, Impulsion et Sinusoïdale) et quatre plages d'octaves (32', 16', 8' et 4'). La largeur de l'onde d'impulsion peut être modulée par le LFO et il est également possible d'accorder le VCO dans une plage de +/- 7 demitons.

# <span id="page-8-0"></span>3.3 – Section filtre (VCF)

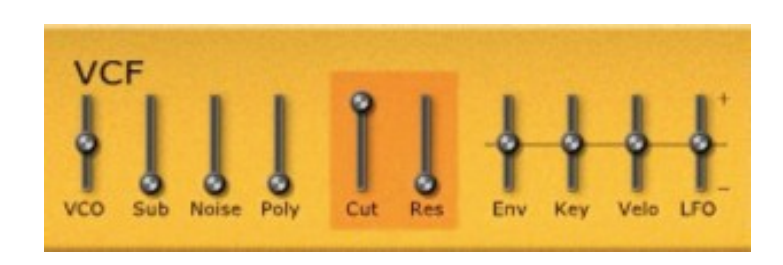

Il s'agit ici d'un filtre 4-pôles, capable d'entrer en auto-oscillation , il prend les sorties du VCO, du Sub-oscillateur générant une forme d'onde rectangle (une octave en dessous de la fréquence du VCO), du générateur de bruit blanc et de la section Poly comme signaux d'entrée. Sa fréquence de coupure peut être modulée positivement ou négativement par la vélocité, le suivi de clavier, le LFO et le générateur d'enveloppe ADSR.

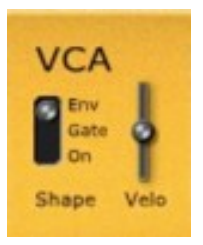

<span id="page-9-2"></span>Comme source de modulation de l'amplitude du signal du synthétiseur mono, on peut sélectionner l'enveloppe ADSR ou la simple enveloppe Gate. De plus, il est possible de mettre le VCA en mode On permanent. C'est pratique lorsque la section Mono est configurée pour traiter uniquement la sortie de la section Poly. Dernière chose et pas des moindres, le VCA peut être modulé par la vélocité.

# <span id="page-9-1"></span>3.5 – Section générateur d'enveloppe (ENV)

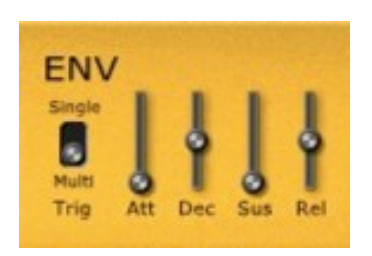

Le générateur d'enveloppe ADSR de la section Mono est identique à celui de la section Poly, il peut être utilisé en tant que source de modulation pour le VCF et le VCA

# <span id="page-9-0"></span>3.6 – Section modulation (LFO)

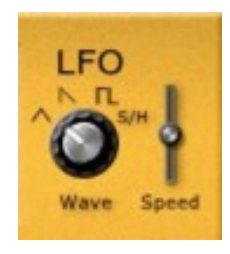

Le LFO dispose de quatre formes d'onde (Triangle, Dent-de-scie, Rectangle et Sample & Hold) qui peuvent moduler la fréquence du VCO, la largeur de l'onde d'impulsion et/ou la fréquence de coupure du VCF.

# <span id="page-10-3"></span><span id="page-10-0"></span>4.1 – Description

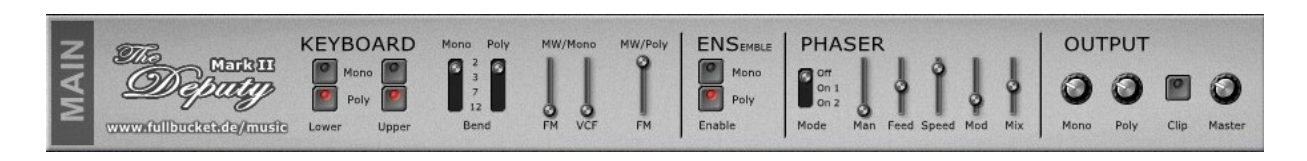

Cette section fournit des fonctionnalités communes pour les sections Poly et Mono : Commandes de clavier, effet et mixeur.

# <span id="page-10-2"></span>4.2 – Section Keyboard

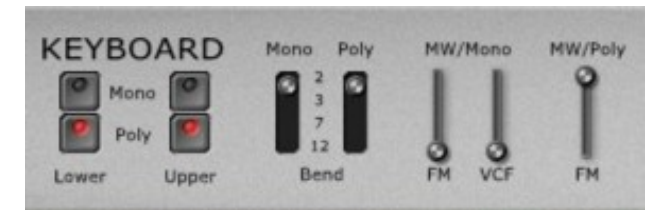

Le clavier du Deputy MarkII a une étendue de 5 octaves (C-1 à C-6) et chaque note génère une voix individuelle (on peut diminuer le nombre de voix de polyphonie dans le plug-in pour réduire la consommation CPU). Seules les notes Midi de C-1 à C-6 produisent un son lorsqu'elles sont jouées.

Le clavier peut être divisé en deux zones distinctes, la zone inférieure et la zone supérieure – le point de split entre les deux zones est fixé par défaut à C-3, mais il peut être modifié (voir chapitre 5, section point de split). Les sections Poly et Mono peuvent donc être assignées à l'une de ces zones ou à l'ensemble de l'étendue du clavier de manière indépendante, ce qui permet une division, une superposition ou une combinaison des deux modes.

L'étendue de la plage du Pitch-Bend est également sélectionnable (2, 3, 7 ou 12 demitons) pour chaque section, c'est valable également pour le contrôle de l'intensité respective du Vibrato et du LFO via la molette de modulation. De plus, la molette de modulation peut être affectée pour modifier la fréquence de coupure du VCF.

<span id="page-10-1"></span>4.3 – Section Ensemble

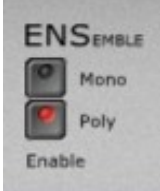

Beaucoup de Strings machines classiques, telles que l'Eminent ou le Solina, sont célèbres (ou infâmes, c'est selon) pour leurs effets de modulation (souvent appelé Chorus, Ensemble, ou tout simplement Modulation).

Bien que ces effets soient très importants pour leurs caractéristiques sonores typiques, la raison principale de leur intégration dans un tel instrument était de renforcer la sortie plutôt statique de leurs simples générateurs de signaux, contrairement au Polymoog (et au Deputy MarkII) qui dispose de deux générateurs de signaux individuels avec une option de désaccord donnant un son plus gras. Cependant (et contrairement au Polymoog), le Deputy MarkII possède un effet Ensemble qui peut être activé individuellement pour les sections Poly et Mono.

## <span id="page-11-1"></span>4.4 – Section Phaser

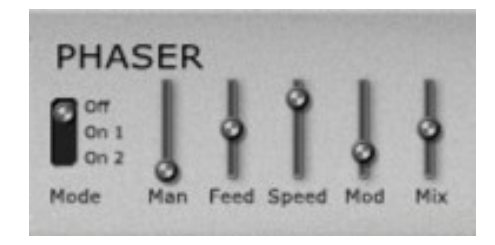

L'effet Phaser module la somme de sortie des deux sections. Mis en œuvre par un filtre de type allpass 4-pôles, le Phaser dispose de deux modes différents et dispose d'un contrôle de réinjection plus un LFO séparé pour la modulation.

## <span id="page-11-0"></span>4.5 – Section Output

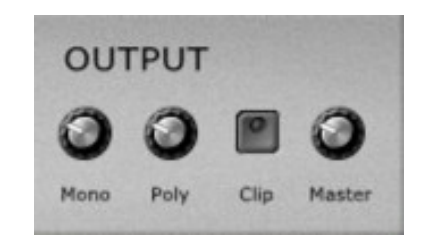

Pour finir, la section Output résume les signaux de sortie des sections Poly et Mono. Il y a aussi un limiteur de signal très simple (appelé Clip) qui est situé avant le contrôle du volume de sortie principal. Cependant, pour les signaux élevés, ce circuit a plutôt tendance à agir comme un effet de saturation.

#### <span id="page-12-2"></span><span id="page-12-1"></span>5.1 – Description

es Split C#1 Ensemble Sistemo LEARN Version 1.2.1 Pad: Fat Strings

Certains contrôles généraux se trouvent dans la partie basse de l'interface graphique. En dehors du sélecteur de preset, on y trouve des paramètres additionnels. Vous trouverez à droite l'indication concernant la version du plug-in que vous utilisez.

#### <span id="page-12-0"></span>5.2 – Menu Options

Quand vous cliquez sur l'icône en forme de disquette, un menu contextuel s'ouvre et propose les différentes options suivantes :

- **Copy Program** : Copie les réglages actuels dans le presse-papier.
- **Paste Program** : Colle les réglages depuis le presse-papier dans le preset actuel.
- **Load Program** : Charge un preset du Deputy MarkII.
- **Save Program** : Enregistre les réglages actuels en tant que preset Deputy MarkII.
- **Load Bank** : Charge une banque contenant 64 presets Deputy MarkII.
- **Save Bank** : Enregistre 64 presets en tant que banque Deputy MarkII.
- **Init Program** : Initialise le preset actuel.
- **Reload Configuration** : Recharge le fichier de configuration Deputy MarkII (voir la section **6.1** au sujet du fichier de configuration deputy.ini).
- **Save Configuration** : Enregistre le fichier de configuration Deputy MarkII (voir la section **6.1** au sujet du fichier de configuration deputy.ini).
- **Select Startup Bank** : Sélectionne la banque par défaut qui sera chargée à l'ouverture d'une nouvelle instance du Deputy MarkII.
- **Load Startup Bank** : Charge la banque par défaut. Peut être utilisé pour voir quelle est la banque par défaut actuellement sélectionnée.
- **Unselect Startup Bank** : Supprime le chargement de la banque par défaut
- **Check Online for Update** : Lorsque la station de travail est connectée à internet, cette fonction contrôle si une mise à jour du Deputy MarkII est disponible sur le site fullbucket.de
- **Alternative Skin** : Changement d'aspect avec les modèles intégrés.
- **Visit fullbucket.de** : Ouvre la page fullbucket.de dans votre navigateur.

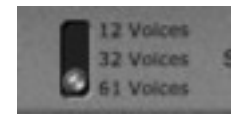

<span id="page-13-1"></span>Ce réglage permet de définir le nombre de voix de polyphonie afin de réduire la consommation des ressources CPU.

# <span id="page-13-0"></span>5.4 – Réglage du point de split du clavier

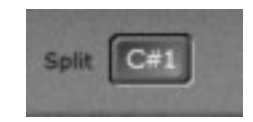

Ce réglage permet de définir le point de division des zones du clavier.

<span id="page-13-3"></span>5.5 – Réglage de l'effet Ensemble

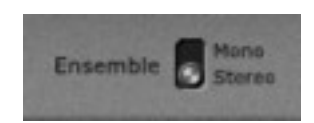

Ce réglage permet d'obtenir un effet Ensemble mono ou stéréo.

## <span id="page-13-2"></span>5.6 – Midi Learn

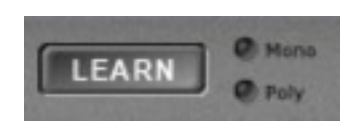

Chaque paramètre du Deputy MarkII peut être contrôlé par un contrôleur Midi. Si vous voulez changer l'assignation d'un contrôleur Midi (Midi Control Change) pour un paramètre donné du Deputy MarkII, la fonction Midi Learn est très pratique. Cliquez simplement sur le bouton Learn, tournez le contrôleur Midi et tournez le paramètre du Deputy MarkII que vous désirez lier. Si vous voulez supprimer l'assignation, cliquez avec le bouton droit de la souris sur le bouton Learn (l'étiquette affiche maintenant UNLEARN) et activez la. A présent, tournez le contrôleur Midi ou le paramètre que vous souhaitez supprimer.

#### <span id="page-14-3"></span><span id="page-14-2"></span>6.1 – Fichier deputy.ini

Le Deputy MarkII est capable de lire certains paramètres depuis un fichier de configuration (deputy.ini) situé dans le même répertoire VST que le DLL Deputy MarkII (deputy.dll ou deputy 64.dll), ou Mac VST/AU (deputy.component ou deputy.vst). Vous pouvez l'éditer à l'aide d'un éditeur de texte et le sauvegarder, puis le recharger en utilisant le menu options Reload Configuration.

#### <span id="page-14-1"></span>6.2 – Skin

Le Deputy Mark II propose une interface très rudimentaire. Dans le fichier .ini, chacun des bitmaps utilisés dans l'interface utilisateur peut être remplacé en spécifiant le chemin complet vers un bitmap alternatif. Les bitmaps que vous ne voulez pas remplacer peuvent être définis par défaut (voir l'exemple ci-dessous) ou être complètement supprimés du fichier .ini.

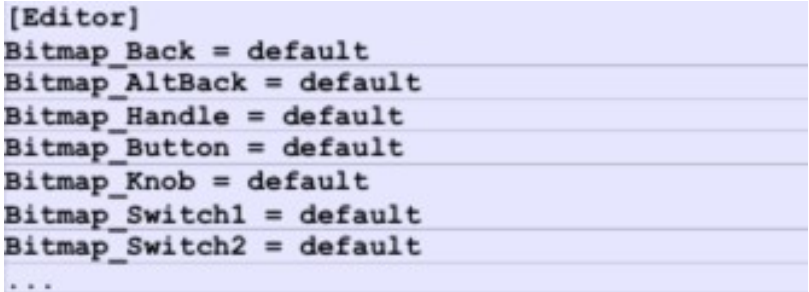

Important : Les graphismes de remplacement doivent avoir la même taille et le même emplacement de contrôle pour fonctionner correctement. De même que les graphismes de boutons et de curseurs doivent avoir exactement la même taille et le même nombre d'images pour fonctionner correctement. Il n'est pas possible de modifier le placement des contrôles car cela est géré par le code dans le plug-in.

## <span id="page-14-0"></span>6.3 – Messages de Midi control change

Tous les paramètres du Deputy MarkII peuvent être contrôlés via un contrôleur Midi, ou pour être plus précis, chaque numéro de contrôle Midi peut contrôler l'un des paramètres du Deputy MarkII. Le mapping est défini dans le fichier deputy.ini de la façon suivante :

```
[MIDI Control]
# trying to follow GM2 definitions here ;-)
CC7 = 0 # Volume
CC70 = 37 # Poly Filter Mode
CC71 = 39 # Poly Filter Resonance
CC72 = 61 # Poly Voice Decay/Release
CC73 = 60 # Poly Voice Attack
CC74 = 38 # Poly Filter Cutoff
CC75 = 62 # Poly Voice Sustain
CC76 = 13 # Poly FM Rate
```
La syntaxe est simple :

#### CC<controller number> = <parameter ID>

Dans l'exemple ci-dessus, le contrôleur 7 contrôle directement le volume global, le contrôleur 74 la fréquence de coupure du filtre de la section Poly, etc…. Comme vous pouvez le voir, les noms de paramètres se trouvent après le signe #. C'est juste ici à des fins de description.

La liste des numéros de paramètres (ID) est détaillée dans le chapitre suivant. Notez que le numéro de contrôleur peut aller de 0 à 110, à l'exception du numéro 1 (molette de modulation) et du numéro 64 (pédale de sustain), ces derniers étant tout simplement ignorés.

# <span id="page-16-3"></span>**Chapitre 7 – Implémentation des paramètres**

# <span id="page-16-2"></span>7.1 – Liste des paramètres

L'implémentation d'un paramètre est identifiée par un numéro d'ID. Les tableaux suivants renseignent le nom des paramètres et leur numéro respectif.

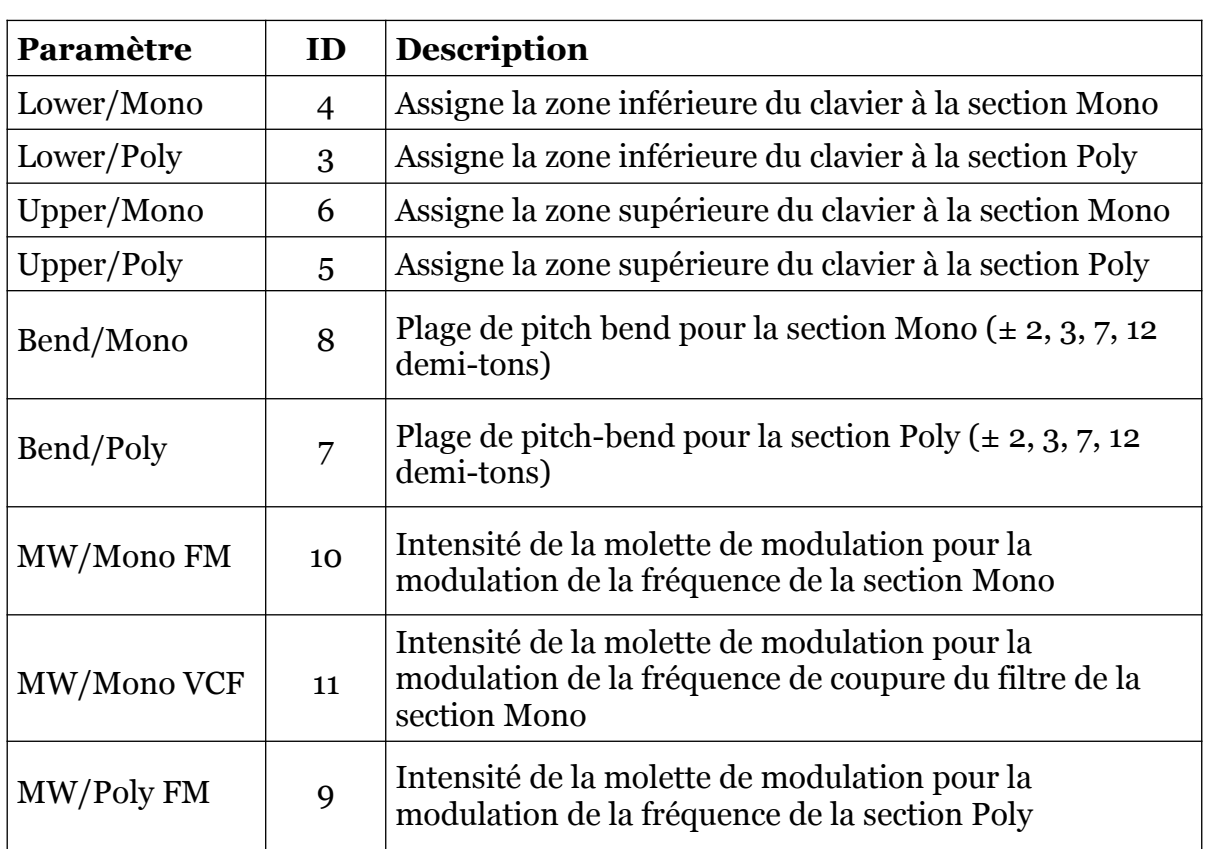

# <span id="page-16-1"></span>7.2 – Section Main – Keyboard

# <span id="page-16-0"></span>7.3 – Section Main – Ensemble

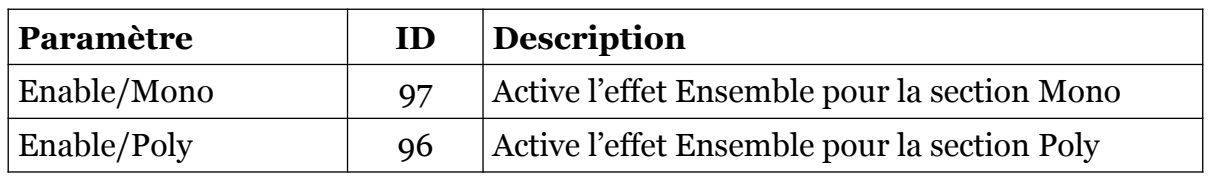

# <span id="page-17-2"></span>7.4 – Section Main – Phaser

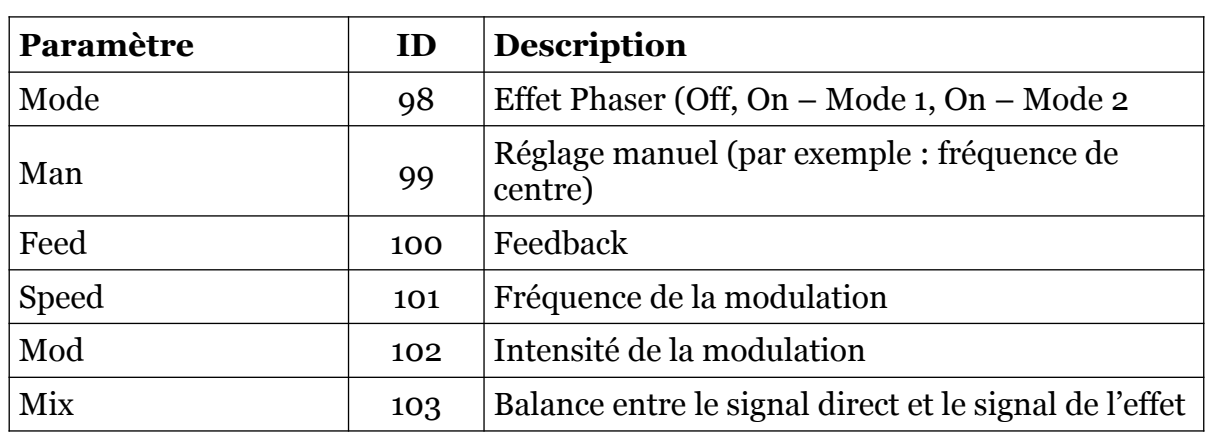

# <span id="page-17-1"></span>7.5 – Section Main – Output

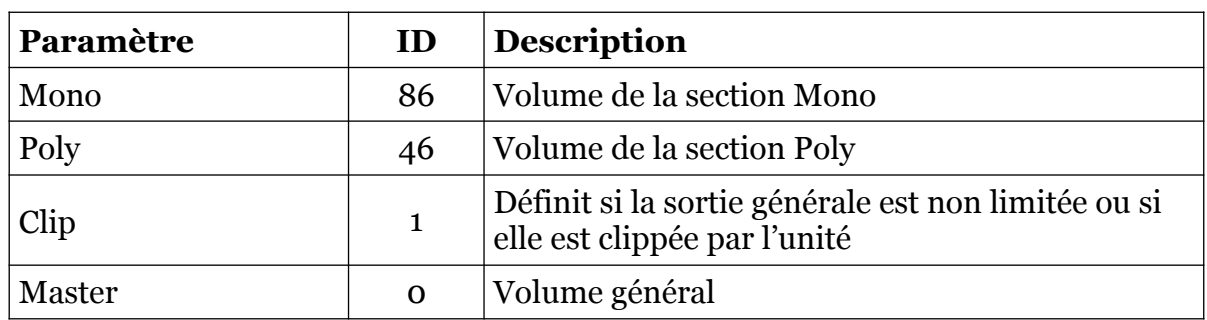

# <span id="page-17-0"></span>7.6 – Section Mono – VCO

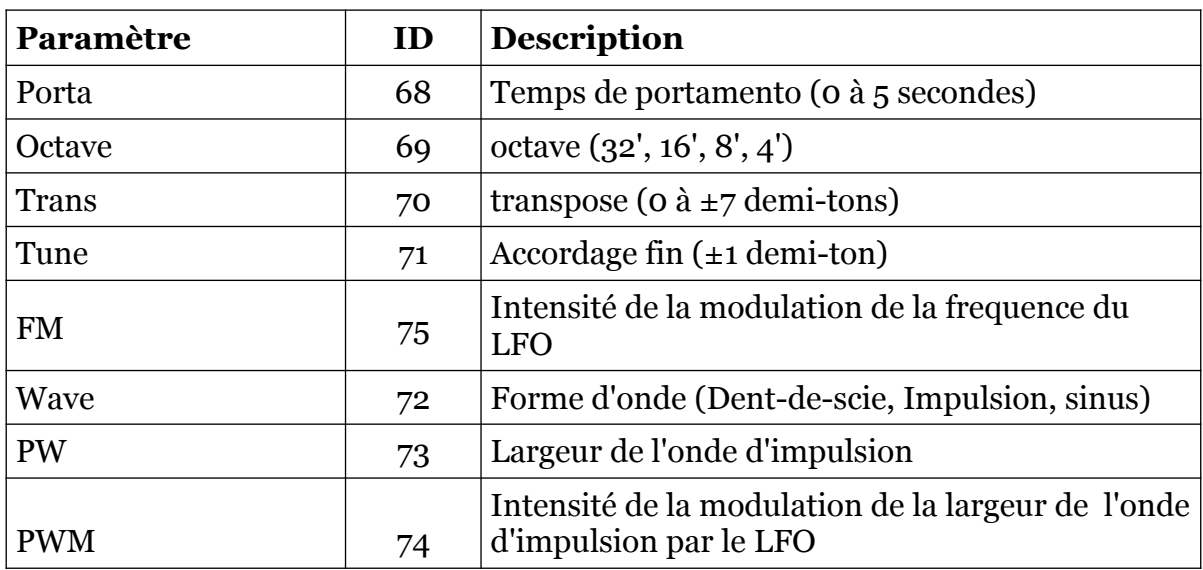

<span id="page-18-2"></span>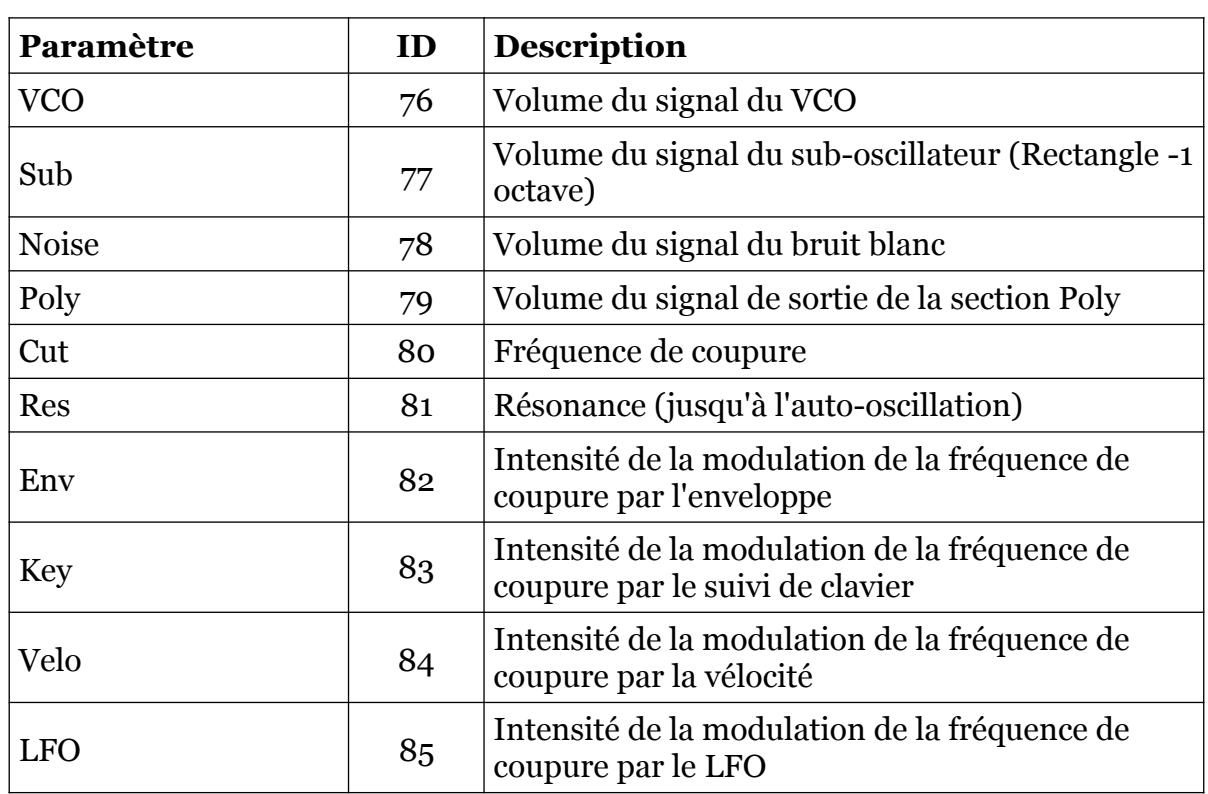

# <span id="page-18-1"></span>7.8 – Section Mono – VCA

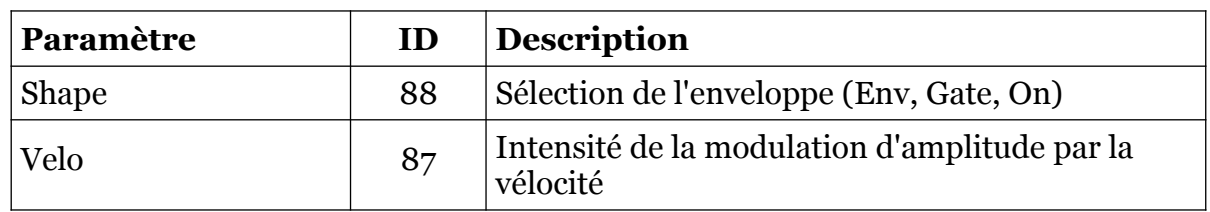

# <span id="page-18-0"></span>7.9 – Section Mono – Env

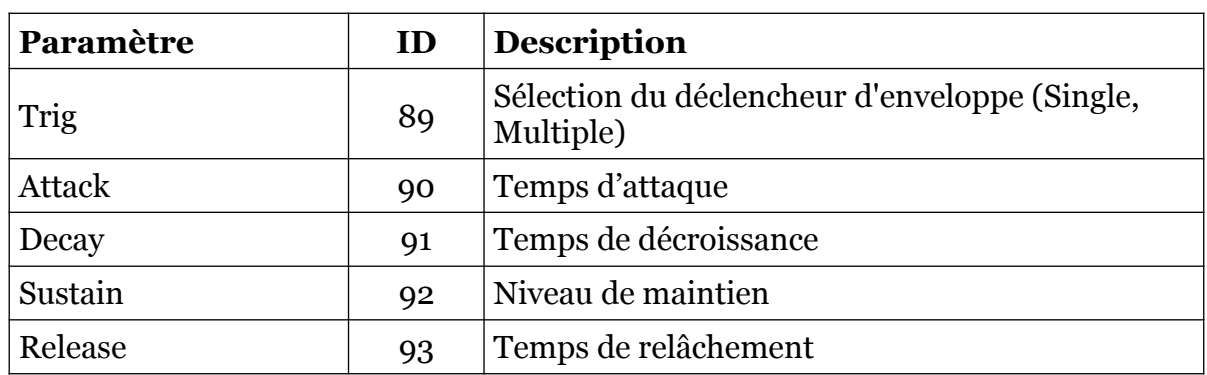

# <span id="page-19-1"></span>7.10 – Section Mono – LFO

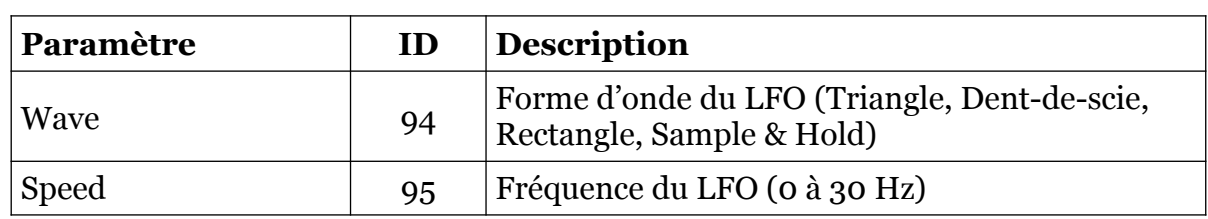

# <span id="page-19-0"></span>7.11 – Section Poly – Générateurs de signaux 1 & 2

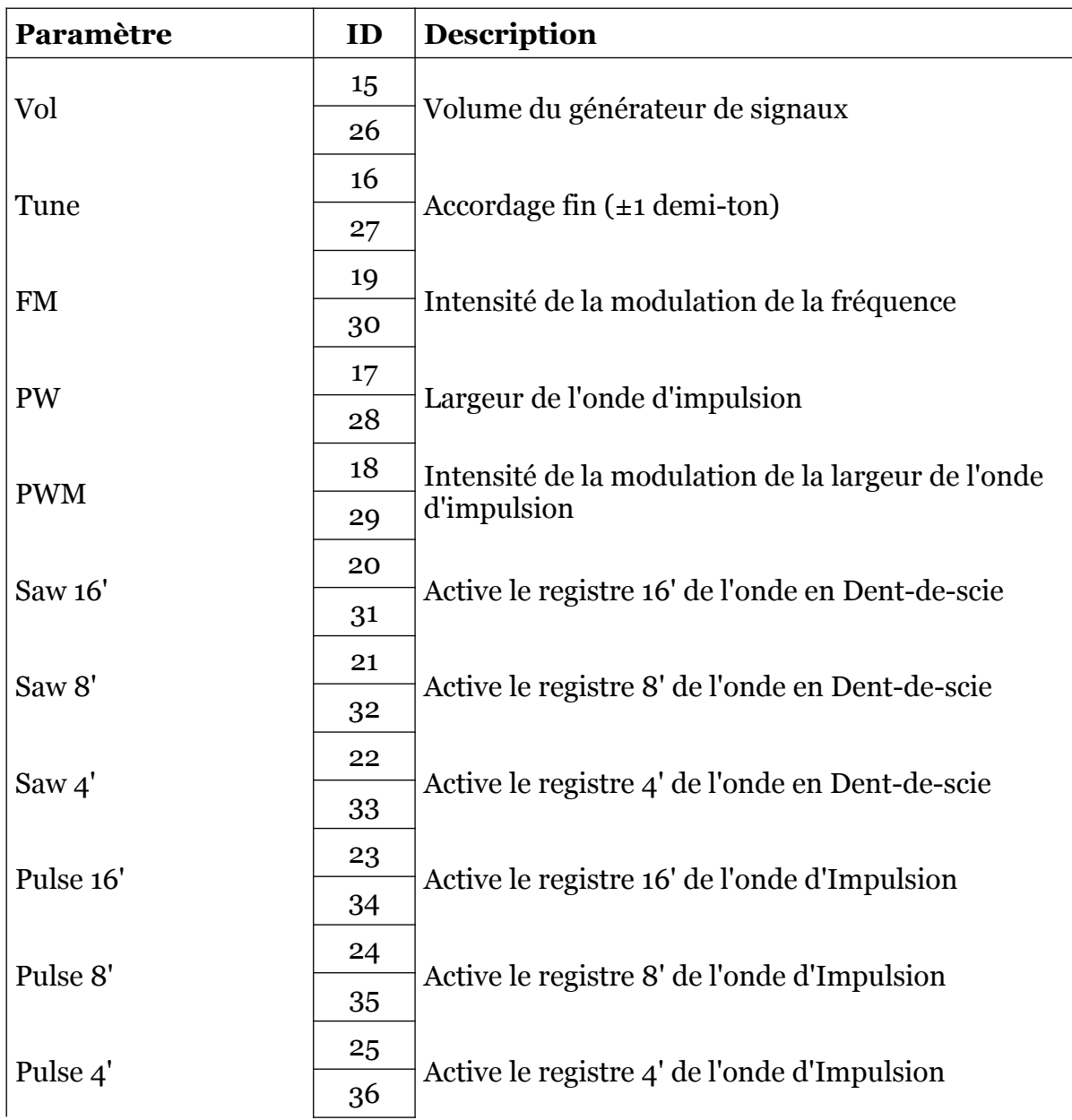

# <span id="page-20-3"></span>7.12 – Section Poly – Speed

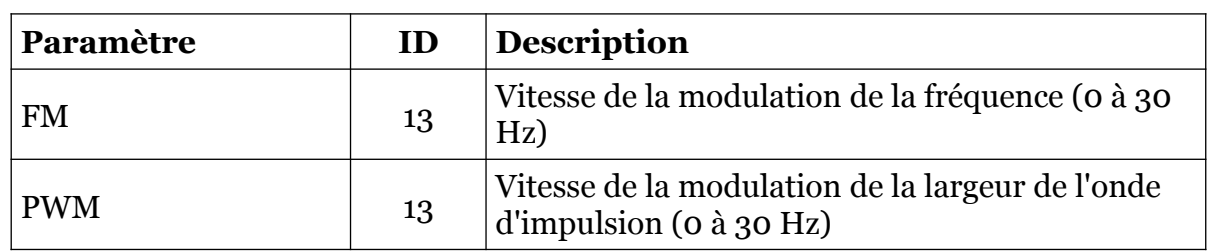

# <span id="page-20-2"></span>7.13 – Section Poly – Amp

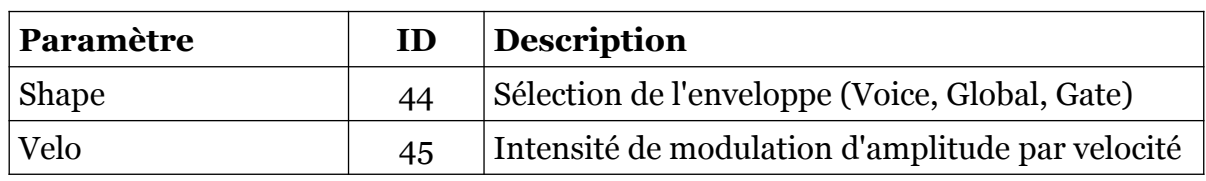

# <span id="page-20-1"></span>7.14 – Section Poly – Filtre

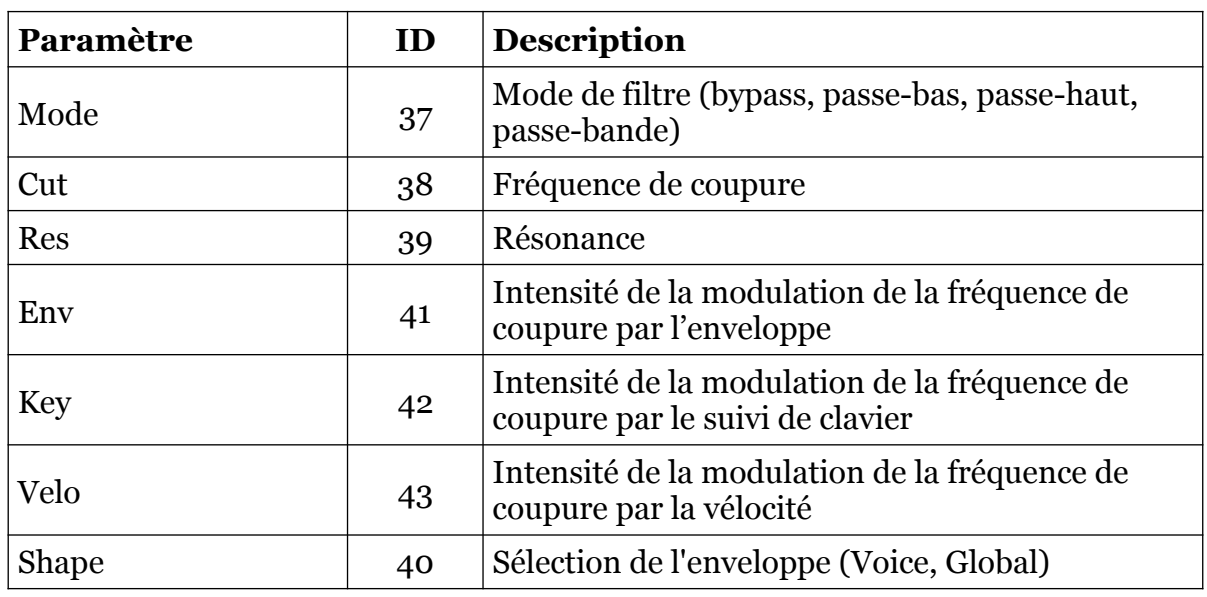

# <span id="page-20-0"></span>7.15 – Section Poly – Global Env

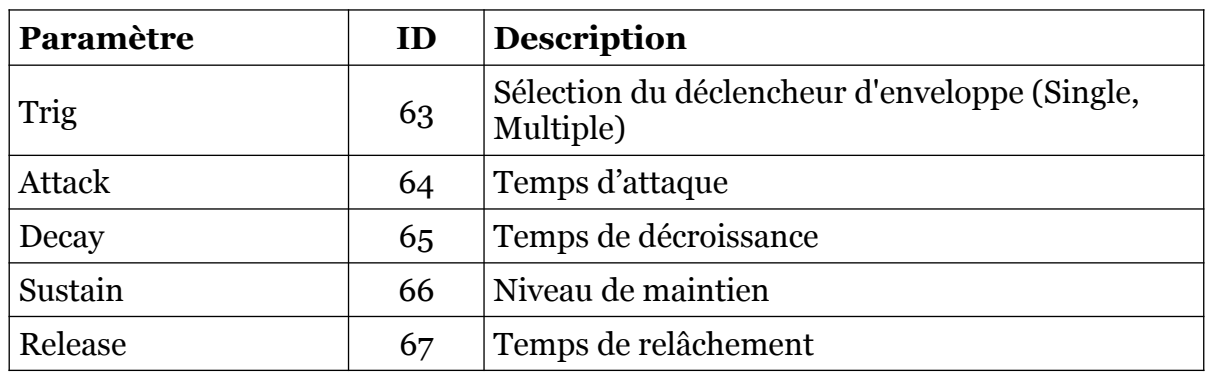

# <span id="page-21-2"></span>7.16 – Section Poly – Voice Env

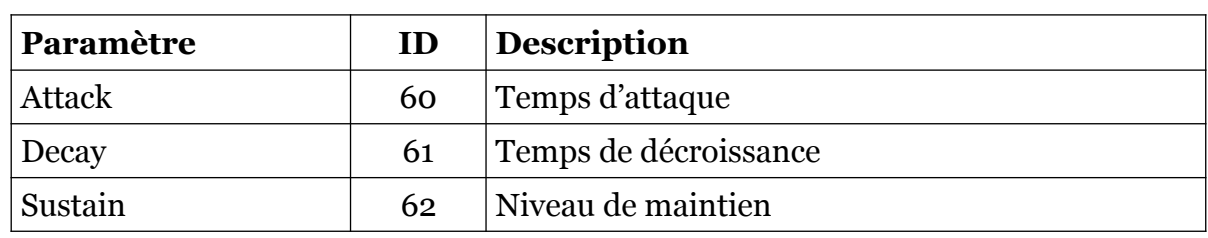

# <span id="page-21-1"></span>7.17 – Section Poly – Résonateurs

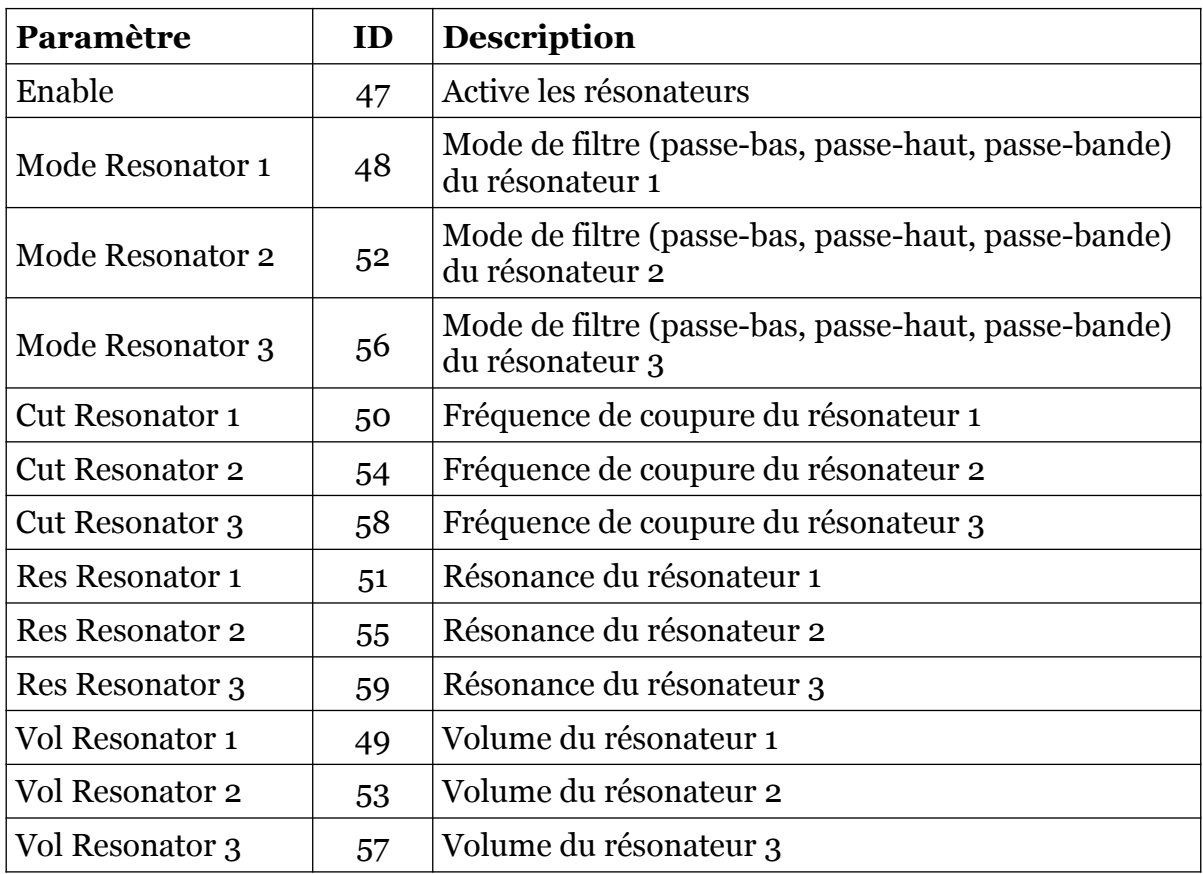

# <span id="page-21-0"></span>7.18 – Section Contrôles généraux

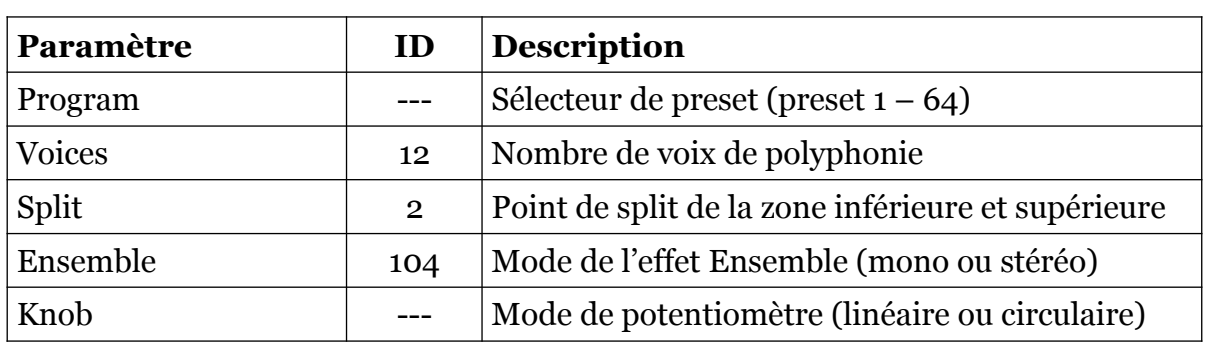

# <span id="page-22-1"></span><span id="page-22-0"></span>8.1 – Question & réponses

#### **Q – Comment installer le Deputy MarkII (version windows 32bit) ?**

R - Il suffit de copier les fichiers deputy.dll et deputy.ini à partir de l'archive ZIP que vous avez téléchargé dans le dossier de plug-ins VST de votre système ou de votre favori. Votre DAW doit automatiquement valider le plug-in Deputy MarkII la prochaine fois que vous le démarrez.

#### **Q – Comment installer le Deputy MarkII (version windows 64bit) ?**

R - Il suffit de copier les fichiers deputy 64.dll et deputy.ini à partir de l'archive ZIP que vous avez téléchargé dans le dossier de plug-ins VST de votre système ou de votre favori. Votre DAW doit automatiquement valider le plug-in Deputy MarkII la prochaine fois que vous le démarrez. Notez que vous devez enlever toute ancienne version existante (32bit) deputy.dll de votre dossier de plug-ins VST pour éviter un conflit.

#### **Q – Comment installer le Deputy MarkII (Mac VST/AU universal 32/64bit) ?**

R - Localisez le fichier deputy 1\_2\_5\_mac.pkg que vous avez téléchargé. Avec le clic droit (ou en cliquant sur l'icône du fichier tout en appuyant sur la touche Ctrl du clavier), sélectionnez ''Ouvrir''. Il va vous être demandé de confirmer l'ouverture du fichier car le développeur est ''non identifié''. Cliquez sur ''OK'' et suivez les instructions.

## **Q – Quel est l'ID VST du Deputy MarkII ?**

#### R – L'ID est TDM2.

## **Q – Comment réduire la consommation CPU du Deputy MarkII ?**

R – Lorsque cela ne dégrade pas le son dont vous avez besoin, vous pouvez :

- Réduire le nombre de voix de polyphonie.
- Désactiver une section, un effet ou les résonateurs.
- Si vous n'avez pas besoin d'une forme d'onde/octave généré par l'un des générateurs de signaux, mettez son switch sur Off.

## **Q – Comment éviter la saturation de la sortie ?**

R – Réduisez le volume des sections. Vous pouvez également activer le paramètre Clip dans la section principale mais cela peur produire un effet de distorsion. C'est peut être ce que vous voulez ;-)

## **Q – Assurez-vous le support du Deputy MarkII ?**

R – Oui. Si vous rencontrez un problème, identifiez un bug ou avez quelques suggestions pour le Deputy MarkII, envoyez moi un mail à l'adresse : [full.bucket@gmx.net](mailto:full.bucket@gmx.net)

#### **Q – Je n'ai pas de son quand je joue une note inférieure à C-1 ou supérieure à C-6 ?**

R – C'est dû à la conception. Le Deputy MarkII dispose de 61 notes, chacune composant une voix complète de l'instrument. Pour les notes hors de cette gamme, il n'y à pas de voix disponibles.

#### **Q – Puis-je modifier les paramètres de l'effet Ensemble ?**

R – Oui, depuis la section Main.

#### **Q – Comment savoir s'il une nouvelle version du Deputy MarkII est disponible ?**

R – Si la station de travail est connectée à internet, ouvrez le menu Options (voir section menu Options) en cliquant sur l'icône en forme de disquette et sélectionnez "Check Online for Updates". Si une nouvelle version du Deputy MarkII est disponible chez fullbucket.de, un message d'information apparaîtra.

## **Q – L'interface me semble morose, comment puis-je la changer ?**

R – En créant vos propres bitmaps et en éditant le fichier deputy.ini (voir section fichier de configuration).

## **Q – Est-ce sérieux que le Deputy MarkII n'a jamais existé en hardware ?**

R – Je n'ai jamais dit ça. Le Deputy MarkII est une émulation polyphonique d'un synthétiseur fictif des années 70' d'une histoire alternative. Mais sur ce point, effectivement, il aurait très bien pu être construit avec cette architecture (voir introduction).

#### **Q – Pourquoi avez-vous créé le Deputy MarkII ?**

R – Simplement parce que j'aime ces machines bizarres et leurs conceptions techniques étranges. Ils nous rappellent d'où vient l'origine des instruments actuels sophistiqués et parce que c'est amusant !

## **Q – Que signifie Prost ?**

R – Comment ça ? Vous ne connaissez pas ce fameux mot allemand ? C'est l'équivalent de "A votre santé ". Généralement les allemands ont tendance à être plus long que leurs homologues français, mais sur ce point les allemands sont en avance !!!